## Forum: Software i'/4 è» Yé« "i'/4 ‰ **Topic: IP Subject: IP - Part 2** Posted by: Tim Luo Posted on: 2008/3/22 21:54:27

簡單的è<sup>aa</sup> IP

å°±åf•ä €å€‹ä<sup>oo</sup>cš"何å•€æ^–電話號c¢¼ï¼Œè®"溕通cš"é›™æ–<sup>1</sup>èf½æ‰¾cš"å^°å°•æ–<sup>1</sup>ã€, IP  $c\zeta_n$ Cu<sub>n</sub>æ^• $c\zeta_2$ 'æ...£æ<sup>{\matter{2}}}</sup> xxx.xxx.xxx.xxx.xxx  $c\zeta_n$ æ<sup>{-1}</sup>a}'  $d\zeta_n$ e}i  $c\alpha$ <sup>o</sup>i $d$ ( $d\zeta_n$ a} xxx æ $\approx$  0 å^° 255 cš"å••é€<sup>2</sup>何æ• å---ã€,

IP é"有它å^†é…•çš"èŀ•矩,äͺ¦äͺ•æ~æ•äͺ€å€‹éƒ½å•¯ä»¥å¯¦éš›ä½¿ç"¨å^°ã€,IP 號碼以 127. é-‹é -æ<sup>--</sup>æ-•ä €å•°æ©Ÿå™¨æ^-裕置的é •è¨-綪è- IP, ä¾› TCP/IP 本è<sup>o</sup>«ä½¿ç"¨ã€,通å a'Ÿç¨± localhost,而å...¶ç> å°•çš,, lP 則ç"¨127.0.0.1 è¡ c¤ºã€,å∃éš>ä Šé™¤äº† 127.0.0.0 å'Œ 127.255.255.255 å...©å€‹IP ä1⋅外, 其他所有çš" 127 é–‹é -çš" IP é*ƒ1*½å∙¯ä»¥è<sup>aa</sup>æొ localhost çš" IPã€, 127 é–‹é -çš" IP 並ä¸∙會å,<sup>ҙ</sup>å^°æœ¬èº«æ©Ÿå™¨ä»¥å¤–çš"地æ–1ã€,å•<sup>з</sup>使機器æ?'有安裕ç¶?è-¯å•¡ï ¼Œå•ªè¦•有 TCP/IP å®få°±å-~㜨ã€,以下æ<sup>--</sup>在 Windows XP çš"å'½ä»¤è¦-窗下執行 ping cš"抓圖ã€,

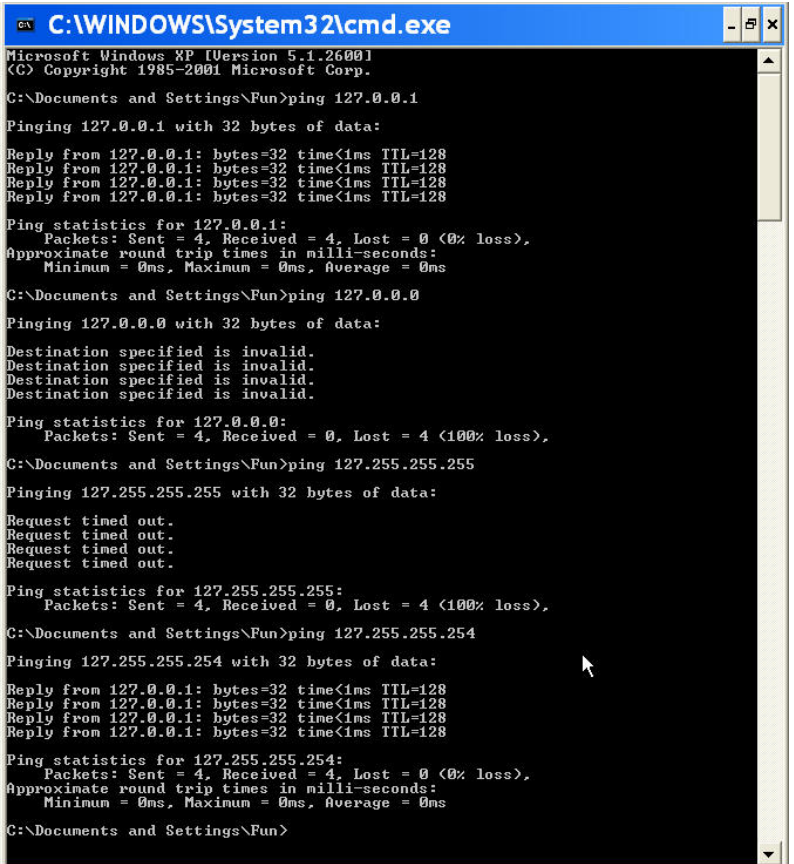

除ä<sup>o</sup>†127 é-‹é -cš, IP ä<sup>1</sup>‹å¤-,é,"有ä ‰æ®µ IP æ~ä ∙æœfå,ªå^°å¤–é∙¢çš"綪è -̄çš"ã€,這ä ‰æ®µå^†å^¥æ~ 10. é–‹é -çš" IP, 172.16.xxx.xxx ~ 172.31.255.255 以啊 192.168. é–‹é -çš. IPã€,它們ä €è^¬c¨±ç,ệ§•有 IP (private IP) ,通å ູç"¨æ–¼å…§éf¨ç¶ªè-¯ã€,有æ™,候ä<sup>oo</sup>們æœf以å…§éf¨ IP è^‡å¤–éf¨ IP å^†å^¥ç¨±å'¼ã€,在畾在å¾^多ä<sup>oo</sup>使ç"¨ IP å^†äº«å™¨çš"梕ä»¶ä .‹ï¼Œ 使ç"¨çš"電腦實際上æ~ç"¨å…§éƒ¨IP çš", 但在è^‡å¤-镢的é›»è...¦æ<sup>0</sup>•通æ™,æ<sup>-</sup>c™å¤-éf" IP çš",這ä1Ÿæ<sup>--</sup> 伺æœ∙器cœ‹å^°ä»¥å∙Šc´€éŒ"cš, IPã€,

å¦,果說在這麼å–®c´"cš.c'°å¢ƒä\_‹c›´æŽ¥è^‡å¤–é∙¢é€£c⋅šï¼Œé,£éº¼å°∙æ–<sup>1</sup>cœ‹å^°cš., IP å°±å• ä»¥è<sup>aa</sup>æ<sup>-</sup>a-¦éš>çš,

lP,ä ∙å®<sup>1</sup>任何人啦誕cš"ã€,但c•¾å¯¦ä –c•Œå•»ä •æ~ĕ€™éº¼å–®c‴cš"ã€,很多人啯ä» ¥é€•镎其他機器上ç¶?,æ–1檕啯以逕镎镙控其他電腦,使ç"¨ä»£ç• †ä¼ºæœ•器ç-‰ç-‰ã€,å^†å^¥æ•~è¿°å¦,ä ‹ï¼š

 $e^{\bullet \top M}$ æ $\check{Z}$ §å...¶ä»-é>»è...¦

é∙™æŽ§å…¶ä»–電腦cš"æ–1å¼∙在é∙©c•¶è¨-定ä\_‹ï¼Œå•¯ä»¥ä½¿c"¨ PCAnywhere,VNC 以啊 IP KVM c-‰c-‰.ã€,PCAnywhere 應詺å¾^多人都è∙½é∙Žï¼Œç"¨é∙Žæ^–看é∙Žã€,自æ–¼ VNC å'Œ IP KVM cš"原c•†åŸºæœ¬ä Šcš†é¡žä¼¼ã€,在這c¨®c‹€æª∙ä ‹é• c«¯ä¼ºæœ•器cœ‹å<sup>∼</sup>°cš" IP æ̃e¢«é•™æŽ§é›»è…¦çš" IP,而丕æ̃ã¦éš›ä½¿ç"¨è€…çš" IPã€,在這種ç‹€æॐ下è¦∙知é∙"å¯l際使ç"¨è€…çš" IP æ¯é∙žå, 困難çš"ã€,

ä1/<sub>2</sub> ¿?" ä» £ç•†ä1/4°æœ•å™

使ç""代畆伺朕å™"æ<sup>~</sup>啦外一ç"®å¸¸è¦‹çš"æ–1æ3•,簡單的說å<sup>¬</sup>léš›è^‡å°•æ–1伺æ ϥ噓連c·šcš"æ‴代c•†ä¼ºæœ•å™‴,而ä.•æ‴使c""者cš"電腦。代c•†ä¼ºæœ•å™ ¨æœƒæŠŠé∙ c«¯çš"å…§å®<sup>1</sup>é€∙給使ç"¨è©ºä»£ç∙†çš"電腦,這æ™,候é∙ c«¯ä¼ºæœ∙器 看å^°çš"æ~代畆伺朕器IP,所紀錄çš"ä1Ÿæ~詺

IPã€,看å^°é€™è£j使‡‰è©?æœ*f*æ"Ÿèlºæ•…事就絕敟了,但å¯l際啻丕ç"¶ã€,除ä <sup>o</sup>†ä¼°æœ•器ä Šç´€éŒ"çš" IP æ<sup>~</sup>代畆估朕器çš" IP

ä'‹å¤–,有些應ç"¨ç¨‹å¼∙會詢啕代畆伺朕器æ<sup>~~</sup>啦啨以顯示使ç"¨è©ºä»£ 畆伺朕器çš"é›»è...¦çš"

IPã€,這æ™,候就覕看代畆伺朕器æ¯æ€Żæ¨£è¨-定çš",å¦,æžœè¨-定æ^•會é ۥ出詺訊敨,é,£éº¼å°•斺的伺朕器就會看å^°å¯¦éš›ä½¿ç"¨ä»£ç•†ä¼ºæœ•器ç  $\check{\mathbf{S}}$ .  $\check{\mathbf{e}}$   $\check{\mathbf{e}}$   $\check{\mathbf{e}}$   $\check{\mathbf{e}}$   $\check{\mathbf{S}}$ .

IPã€,å¦,果代畆伺朕器çš"è¨-定æ<sup>~</sup>¨ä¸•æ••ä¾›æ-¤è<sup>з</sup>‡æ–™ï¼Œä°<sup>¥</sup>a°±æ<sup>~</sup>所è¬,çš" 匿啕代畆估朕å™

,å°∙æ–'伺æœ∙器就看ä¸∙å<sup>∼</sup>°å<sup>−</sup>l際使ç"¨ä»£ç∙†ä¼ºæœ∙器çš"電腦çš" IPã€,åƒ∙ OKENGLISH çš., newbb

討論啀模組使ç"¨çš"å°±æ¯æ-¤ç¨®åŠŸèƒ½ã€,臾æ-¤ï¼Œè®€è€…æ¯ä •æ¯å•^覕啕故事 就這麼çµ∙æ∙Ÿäº†å'¢ï¼Ÿç-"æ¡^ä»∙ç"¶æ<sup>~</sup>å∙¦å®šçš"ã€,

ç∙¾åœ¨å…ˆé¡¯ç¤ºä¸€æ®µæˆ'çš" Web 伺æœ∙器上çš"紀錄供大å®¶å∙ƒè€ƒã€,

5555555555555555555555555555====== ==================================

218.111.181.7 - - [22/Mar/2008:21:10:07 +0800] "POST /chat/getxml.php HTTP/1.1" 200 64 "-" "Mozilla/5.0 (Windows; U; Windows NT 5.1; en-US; rv:1.8.1.12) Gecko/20080201 Firefox/2.0.0.12" 220.141.101.39 - - [22/Mar/2008:21:10:08 +0800] "POST /chat/getxml.php HTTP/1.1" 200 64 " http://okenglish.tw/chat/chatui.swf" "Mozilla/4.0 (compatible; MSIE 7.0; Windows NT 6.0; SLCC1; .NET CLR 2.0.50727; .NET CLR 3.0.04506)"

220.181.19.183 - - [22/Mar/2008:21:10:08 +0800] "GET

/modules/xcgal/displayimage.php?album=lastcom&cat=0&pos=64&pid=328 HTTP/1.1" 200 27810 "-" ["Sogou web spider/3.0\(+http://www.sogo](http://okenglish.tw/chat/chatui.swf")u.com/docs/help/webmasters.htm#07)"

165.21.155.11 - - [22/Mar/2008:21:10:11 +0800] "POST /chat/getxml.php HTTP/1.1" 200 64 " http://okenglish.tw/chat/chatui.swf" "Mozilla/4.0 (compatible; MSIE 7.0; Windows NT 5.1; .NET CLR 1.1.4322; .NET CL[R 2.0.50727; IEMB3; .NET CLR 3.0.04506.30; .NET CL](http://www.sogou.com/docs/help/webmasters.htm#07)R 3.0.04506.648; IEMB3)"

================== ===============

æ¯∙ä €èjŒä €é–‹å§‹çš"æ∙ å-—æ¯è^‡ OKENGLISH 連ç⋅šçš"機器çš" IP, 後é∙¢é¡¯ç¤ºçš"æ¯é€£ç∙šæ™,é–"以å∙Šå°∙æ–1使ç"¨çš"æ¯ä½∘種作æ¥-ç<sup>з</sup>»çµ±ï¼Œç€∙覽å ™¨ä»¥å•Šç‰ˆæœ¬ã€,作æ¥-窻統與瀕覽器çš"ç›ੵ關訊敯æ¯ä½¿ç"¨è€…çš"瀕覽å™ ¨é€•cµ¦æ^'cš"伺朕器cš"ã€,

å¦,æžœè<sup>aa</sup>這å...¶ä -ä €å€‹IP 實éš›ä Šæ~代畆伺朕器çš"

IP,æ<sup>~</sup>å°±ç<sub>u</sub>jæ<sup>3</sup>•從æ-¤çœ‹å‡ºä½¿ç" e€...çš"真æ-£

IPã€, ål, æžœè©<sup>2</sup>ä» £c•†ä¼°æœ•å™ æœfæ••ä¾×使c" e€...cš,

IP,而詺使ç"¨è€…å•^数好在討論啀留言,我就應詰啯以看å^°è©°ç"¨ æ^¶cš"

IPã€,但啕題ä'Ÿå°±å‡ºç•¾åœ¨é€™è£¡äº†ï¼Œè©ºä»£ç•†ä¼ºæœ•器所敕供的使ç"¨è€ … IP æొ它èª∙ç,ºçš"使ç"¨è€… IPĭ¼ŒäºŸå°±æొ有å∙¯èƒ½ç¶"é∙Žè®Šé€ é∙Žçš" IP

ã€,這å• èƒ½çš"狀檕æ~詺使ç"¨è€…æ"•有兩啰以上cš"電腦,å…¶ä -ä €å•°c"¨ 來作代c•†ä¼ºæœ•器,ä ¦åœ¨è©ºä»£c•†ä¼ºæœ•器ä Šè¨-定多釕 lPã€,啦外cš., lP 啯以隨便æ••é€ ï¼Œç"¶å¾Œå†•把啦外電腦çš" IP è¨-定æ^•啯以å'Œé€™æ••é€ IP c>´æŽ¥é€£c∙šcš"

IPã€,å› ç,ºæ¯é€•镎代畆伺朕器,這啦一啰電腦或伺朕器上æ••é€ çš,, IP 並丕會實際連å^°å¤–镢去,啻啯以é€ æ^•代畆伺朕器以ç,ºå'Œå®ƒé€£ç∙šçš"é ›»è…¦ä½¿ç"¨çš"æ<sup>~~</sup>å∙ˆæª•ç"¡èª¤çš" IPã€,就以 OKENGLISH 舊çš" IP 61.218.91.90

而言,任何ä<sup>oo</sup>啪覕æ‡,å¾—æž¶è¨-代畆伺朕器,è¨-定多釕 IP

å°±å∙¨ä»¥é€£ç⋅šå^°ä¸€äº›æŽ¡ç"¨è¦∙æ±,代ç∙†ä¼ºæœ∙器æ•∙ä¾›ç"¨æ^¶ IP

çš"ç<sup>3</sup>»çµ±ä Šç•™è¨€ï¼Œä ¦è®"詺ç<sup>3</sup>»çµ±èª•ç,ºè^‡ä<sup>1</sup>‹é€£ç⋅šçš, IP å°±æ<sup>~−</sup>

61.218.91.90ã€,這ä'Ÿæ¯æˆ'ä Šä €c¯‡èªªcš"啨以ä •c"¨å¯«c¨‹å¼•就啽é€ IP

çš"æ–<sup>1</sup>引ã€,臾於在這種ç‹€æ¾ä¸‹ç¶?ç®jä∞å"j詺怎麼å› æ‡‰å'¢ï¼Ÿé€™æ™,å°±è¦∙å …^花æ™,é–"檢查窻統紀錄來看詺代ç∙†ä¼ºæœ∙器çš"

IP,c,,¶å¾Œåœ¨çœ‹çœ‹èƒ½å•¦å¾žä»£c•†ä¼ºæœ•器é,£ä¸€æ–1å¾—å^°ä½ 惪覕çš,訊敨ï¼ Ί¸∙é∙Žé€™é€šå ∴å∙¯èƒ½è¦∙ç¶"é∙Žæ3•å¾⋅程åº∙ä ¦å•3æ™,敕出ç"3請払啚å¾—å^°ã€,

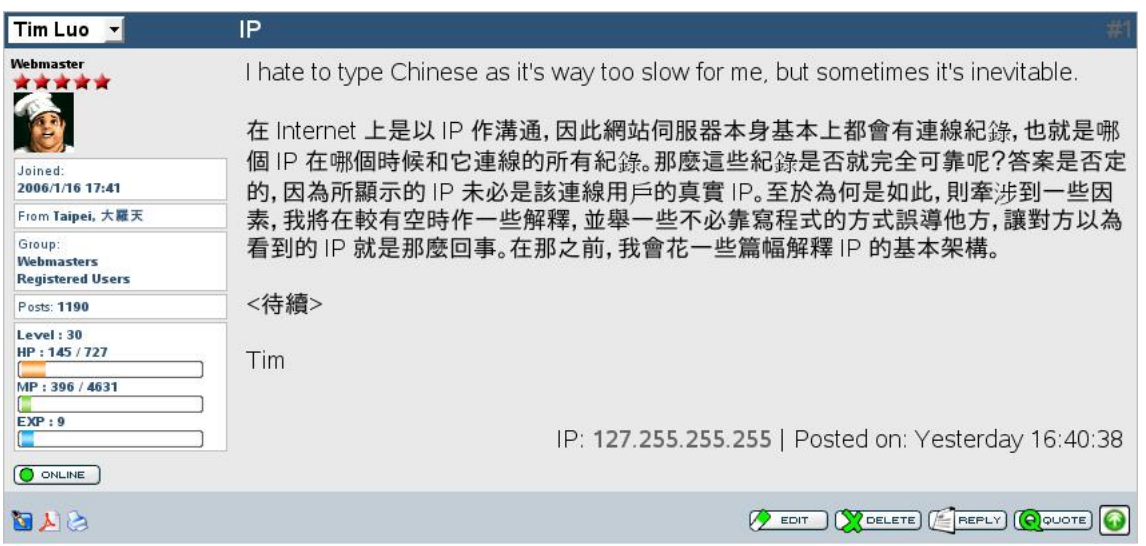

上圖æ~æ^'上一篇æ–‡ç« çš" lP é¡ ç¤ºã€,æœ*f* 丕æœ*f* æ"Ÿå^°å¥‡æ€ªï¼ŒlP 怎é<sup>01</sup>⁄4æœfæ<sup>~−</sup>

127.255.255.255ã€,在這種狀檕下æ› ´å¥½ï¼Œå®ƒè®"ä½ çŸ¥é•"窻çµ±ç"¡æª•確誕所å¾ —å^°çš" IP

æ~æ-£ç¢ºçš"ã€,這ä1Ÿå'Šè¨´æ^'們綪è-¯ä¸-界並丕æ~é,£éº¼ç°¡å-®ï¼Œä1Ÿå°±æ~ç,ºä»€éº¼å <sup>3</sup>⁄4^多ä<sup>00</sup>敢隨æ"•ä<sup>0</sup>,來çš"原å› ã€,

Tim